# **Pr¨asentationen mit LATEX-Beamer LATEX-Kurs der Unix-AG**

Oliver Maschino

17. Juni 2009

<span id="page-0-0"></span>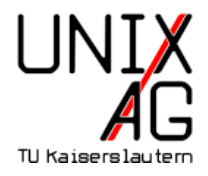

## **Einführung** Einführung

[Installation](#page-17-0)

#### **[Struktur](#page-19-0)**

Grundsätzlicher Aufbau einer Präsentation Die *frame*[-Umgebung](#page-22-0) [Titelseite](#page-26-0) [Inhaltliche Gliederung](#page-30-0) [Strukturierte Inhaltswiedergabe](#page-34-0) [Bilder einbinden](#page-57-0)

## **[Spielereien](#page-61-0)**

[Uberg](#page-61-0)änge

## **[Aussehen](#page-67-0)**

<span id="page-1-0"></span>[Themes](#page-67-0)

### **[Schluss](#page-74-0)**

## **Folien mit LATEX**

- prosper
- $\blacktriangleright$  T<sub>E</sub>XPower
- $\blacktriangleright$  FoilTEX
- $\blacktriangleright$  Seminar
- $\blacktriangleright$  LAT<sub>E</sub>X-beamer

 $\blacktriangleright$  ist Open Source

- $\triangleright$  ist Open Source
- ▶ Volle L<sup>AT</sup>FX-Funktionalität

- $\triangleright$  ist Open Source
- ▶ Volle L<sup>AT</sup>FX-Funktionalität
- Kein WYSIWYCG, mit Texteditor benutzbar

- $\triangleright$  ist Open Source
- ▶ Volle L<sup>AT</sup>FX-Funktionalität
- ► Kein WYSIWYCG, mit Texteditor benutzbar
- $\blacktriangleright$  Trennung von Inhalt und Layout

- $\blacktriangleright$  ist Open Source
- ▶ Volle L<sup>AT</sup>FX-Funktionalität
- ► Kein WYSIWYCG, mit Texteditor benutzbar
- $\blacktriangleright$  Trennung von Inhalt und Layout
- ▶ Man muss sich über das Layout keine Gedanken machen

- $\blacktriangleright$  ist Open Source
- ▶ Volle LATEX-Funktionalität
- <sup>I</sup> Kein WYSIWYCG, mit Texteditor benutzbar
- <sup>I</sup> Trennung von Inhalt und Layout
- <sup>I</sup> Man muss sich uber das Layout keine Gedanken machen ¨
- <sup>I</sup> Man kann schnell loslegen, hat aber auch die Moglichkeit alles ¨ einzustellen

- $\blacktriangleright$  ist Open Source
- ▶ Volle LATEX-Funktionalität
- ► Kein WYSIWYCG, mit Texteditor benutzbar
- <sup>I</sup> Trennung von Inhalt und Layout
- <sup>I</sup> Man muss sich uber das Layout keine Gedanken machen ¨
- <sup>I</sup> Man kann schnell loslegen, hat aber auch die Moglichkeit alles ¨ einzustellen
- ► Präsentation ist pdf-Datei

- $\blacktriangleright$  ist Open Source
- ▶ Volle LATEX-Funktionalität
- ► Kein WYSIWYCG, mit Texteditor benutzbar
- <sup>I</sup> Trennung von Inhalt und Layout
- Man muss sich über das Layout keine Gedanken machen
- I Man kann schnell loslegen, hat aber auch die Möglichkeit alles einzustellen
- ► Präsentation ist pdf-Datei
- Layout zwingt zum schlichten, aber gut lesbaren Folienstil.

## **Einf ¨uhrung - LATEX-beamer - Nachteile**

### ▶ Quelltext kann unübersichtlich werden

- ▶ Quelltext kann unübersichtlich werden
- ► Einarbeitungszeit länger als mit WYSIWYCG-Programmen
- ▶ Quelltext kann unübersichtlich werden
- Einarbeitungszeit länger als mit WYSIWYCG-Programmen
- <sup>I</sup> Bei Compilierungsfehler muss Fehler gefunden werden
- ▶ Quelltext kann unübersichtlich werden
- Einarbeitungszeit länger als mit WYSIWYCG-Programmen
- <sup>I</sup> Bei Compilierungsfehler muss Fehler gefunden werden
- $\blacktriangleright$  Compilierzeit
- ▶ Quelltext kann unübersichtlich werden
- Einarbeitungszeit länger als mit WYSIWYCG-Programmen
- <sup>I</sup> Bei Compilierungsfehler muss Fehler gefunden werden
- **Compilierzeit**
- Ein usability-freundlicher Editor wäre von Vorteil
- ▶ Quelltext kann unübersichtlich werden
- Einarbeitungszeit länger als mit WYSIWYCG-Programmen
- <sup>I</sup> Bei Compilierungsfehler muss Fehler gefunden werden
- **Compilierzeit**
- Ein usability-freundlicher Editor wäre von Vorteil
- <sup>I</sup> Einbindung von Animationen und Medien nicht so einfach

### **Einführung** Einführung [Installation](#page-17-0)

#### **[Struktur](#page-19-0)**

Grundsätzlicher Aufbau einer Präsentation Die *frame*[-Umgebung](#page-22-0) [Titelseite](#page-26-0) [Inhaltliche Gliederung](#page-30-0) [Strukturierte Inhaltswiedergabe](#page-34-0) [Bilder einbinden](#page-57-0)

## **[Spielereien](#page-61-0)**

[Uberg](#page-61-0)änge

## **[Aussehen](#page-67-0)**

<span id="page-17-0"></span>[Themes](#page-67-0)

### **[Schluss](#page-74-0)**

- ▶ Download von <http://latex-beamer.sourceforge.net>
- In texmf-Tree kopieren:  $text/tex/latex/beamer$  und dann  $mk$ tex $lsr$  ausführen
- ▶ Bsp: /sw/share/texmf-dist/tex/latex/beamer
- <sup>I</sup> Debian: apt-get install latex-beamer
- <sup>I</sup> Windows/MiKTeX: Package Manager

## **Einführung**

Einführung [Installation](#page-17-0)

### **[Struktur](#page-19-0)**

## Grundsätzlicher Aufbau einer Präsentation

Die *frame*[-Umgebung](#page-22-0) [Titelseite](#page-26-0) [Inhaltliche Gliederung](#page-30-0) [Strukturierte Inhaltswiedergabe](#page-34-0) [Bilder einbinden](#page-57-0)

## **[Spielereien](#page-61-0)**

[Uberg](#page-61-0)änge

## **[Aussehen](#page-67-0)**

<span id="page-19-0"></span>[Themes](#page-67-0)

## **[Schluss](#page-74-0)**

## **Grundsätzlicher Aufbau einer Präsentation**

```
1 \documentclass [...] { beamer }
2 \ usepackage {...}
3 % Kommentar
4 \begin{document}
5 \ frame {
6 \frametitle {Hello World }
7 Hello World
8 }
9 \end { document }
```
Vorschaumodus:

1 \documentclass [draft] {beamer }

Handoutmodus:

1 \documentclass [handout] { beamer }

## **Einführung**

Einführung [Installation](#page-17-0)

### **[Struktur](#page-19-0)**

Grundsätzlicher Aufbau einer Präsentation

## Die *frame*[-Umgebung](#page-22-0)

[Titelseite](#page-26-0) [Inhaltliche Gliederung](#page-30-0) [Strukturierte Inhaltswiedergabe](#page-34-0) [Bilder einbinden](#page-57-0)

## **[Spielereien](#page-61-0)**

[Uberg](#page-61-0)änge

## **[Aussehen](#page-67-0)**

<span id="page-22-0"></span>[Themes](#page-67-0)

## **[Schluss](#page-74-0)**

## **Die** *frame***-Umgebung (1)**

- ► eine Kopf- und eine Fußzeile
- $\blacktriangleright$  linke und rechte Ränder
- $\blacktriangleright$  Navigationsbalken
- $\blacktriangleright$  Navigationssymbole
- $\blacktriangleright$  Logo
- $\blacktriangleright$  Frametitel
- $\blacktriangleright$  Hintergrund
- $\blacktriangleright$  Framehinhalt

## **Die** *frame***-Umgebung (2)**

```
1 \begin{frame}[alignment]
2 \frametitle {Titel des Frames}
3 \ framesubtitle { Untertitel des Frames }
4 Hier ist irgendwelcher Inhalt
5 \end { frame }
```
#### **Optionen für Ausrichtung (alignment)**

- **c** Centered
- **t** Top align
- **b** Bottom align

#### Hier ist irgendwelcher Inhalt

## **Einführung**

Einführung [Installation](#page-17-0)

### **[Struktur](#page-19-0)**

Grundsätzlicher Aufbau einer Präsentation Die *frame*[-Umgebung](#page-22-0) [Titelseite](#page-26-0)

[Inhaltliche Gliederung](#page-30-0) [Strukturierte Inhaltswiedergabe](#page-34-0) [Bilder einbinden](#page-57-0)

## **[Spielereien](#page-61-0)**

[Uberg](#page-61-0)änge

## **[Aussehen](#page-67-0)**

<span id="page-26-0"></span>[Themes](#page-67-0)

## **[Schluss](#page-74-0)**

## **Titelseite (1)**

#### **Optionen**

```
1 \ title [ short title ]{ title }
2 \subtitle [ short subtitle ]{ subtitle }
3 \ author [ short author names ]{ author names }
 4 \ institute [ short institute ]{ institute }
5 \ date [ short date ]{ date }
6 \titlegraphic{ text }
```
#### **Titelseite erstellen**

```
1 \begin{frame}[plain]
2 \titlepage
3 \end{frame}
```
### **Beispiel**

```
1 \ title { Pr " asentationen mit \LaTeX - Beamer }
2 \ author { Oliver Maschino }
3 \ date {17.~ Juni 2009}
5 \ pgfdeclareimage [ width =6 em ]{ UnixAG }{ UnixAG }
7 \ subtitle {\ LaTeX - Kurs der Unix - AG }
8 \ titlegraphic {\ pgfuseimage { UnixAG }}
```
# **Pr¨asentationen mit LATEX-Beamer LATEX-Kurs der Unix-AG**

Oliver Maschino

17. Juni 2009

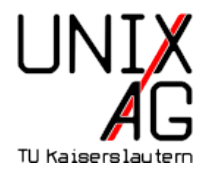

## **Einführung**

Einführung [Installation](#page-17-0)

### **[Struktur](#page-19-0)**

Grundsätzlicher Aufbau einer Präsentation Die *frame*[-Umgebung](#page-22-0) [Titelseite](#page-26-0)

## [Inhaltliche Gliederung](#page-30-0)

[Strukturierte Inhaltswiedergabe](#page-34-0) [Bilder einbinden](#page-57-0)

## **[Spielereien](#page-61-0)**

[Uberg](#page-61-0)änge

## **[Aussehen](#page-67-0)**

<span id="page-30-0"></span>[Themes](#page-67-0)

## **[Schluss](#page-74-0)**

- ▶ Wird mit der Section/Subsection-Struktur gemacht
- Kann in das Layout des Dokumentes übernommen werden
- <sup>I</sup> Ubersichtsfolie kann automatisch generiert werden ¨

```
1 \section [Kurztitel] { Titel}
```
2 \subsection [Kurztitel] { Titel }

## **Inhaltsverzeichnis**

#### 1 \tableofcontents [ comma-separated option list ]

- $\triangleright$  currentsection: Alle außer den aktuellen Abschnitt halbtransparent anzeigen
- $\blacktriangleright$  currentsubsection: Alle außer den aktuellen Unterabschnitt halbtransparent darstellen
- $\triangleright$  hideallsubsections: versteckt alle Unterabschnitte
- <sup>I</sup> hideothersubsections: versteckt alle anderen Unterabschnitte
- <sup>I</sup> pausesections: Nach jedem Abschnitt in der Gliederung anhalten
- $\blacktriangleright$  pausesubsections: Nach jedem Unterabschnitt in der Gliederung anhalten

## **Inhaltsverzeichnis**

### **Beispiel**

```
1 \ begin { frame }
2 \tableofcontents [currentsubsection]
3 \end{ frame }
```
## **Einführung**

Einführung [Installation](#page-17-0)

#### **[Struktur](#page-19-0)**

Grundsätzlicher Aufbau einer Präsentation Die *frame*[-Umgebung](#page-22-0) [Titelseite](#page-26-0) [Inhaltliche Gliederung](#page-30-0) [Strukturierte Inhaltswiedergabe](#page-34-0) [Bilder einbinden](#page-57-0)

## **[Spielereien](#page-61-0)**

[Uberg](#page-61-0)änge

## **[Aussehen](#page-67-0)**

<span id="page-34-0"></span>[Themes](#page-67-0)

### **[Schluss](#page-74-0)**

## **Aufz¨ahlung**

- $\blacktriangleright$  itemize
- $\blacktriangleright$  enumerate
- $\blacktriangleright$  description

```
1 \ begin { itemize }
2 \item itemize
3 \ item enumerate
4 \ item description
5 \end{ itemize }
```
## **Blockumgebung (1)**

- ► zur Strukturierung der Folien
- ▶ weitere Blockumgebungen: alertblock und exampleblock

#### **Blocktitel**

```
1 \begin {block } {Blocktitel}
```

```
2 Blockinhalt
```

```
3 \end{block}
```
#### **alertblock**

Hier ist ein wichtiger Hinweis!

#### **Default Block**

1 \setbeamertemplate{blocks}[default]

### **Block, rund und mit Schatten**

1 \setbeamertemplate{blocks}[rounded][shadow=true]

## **Schrittweises Aufdecken mit** \**pause (1)**

```
1 \ begin { block } { Block 1 }
2 Hier ist Block 1. Noch alleine dargestellt.
3 \end{ block }
4 \ pause
5 \ begin { block }{ Block 2}
6 Block 2 kommt erst auf der n"achsten Folie
7 \end{ block }
```
## **Schrittweises Aufdecken mit** \**pause (2)**

#### **Block1**

Hier ist Block 1. Noch alleine dargestellt.

### **Schrittweises Aufdecken mit** \**pause (2)**

#### **Block1**

Hier ist Block 1. Noch alleine dargestellt.

#### **Block2**

Block 2 kommt erst auf der nächsten Folie

```
1 \ begin { itemize }
2 \left\{ \text{item} < -2, 4 \right\} Punkt 1
3 \text{ item} < 2, 4 Punkt 2
4 \item <3-> Punkt 3
5 \end{ itemize }
```
#### $\blacktriangleright$  Punkt 1

- $\blacktriangleright$  Punkt 1
- $\blacktriangleright$  Punkt 2

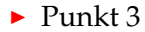

- $\blacktriangleright$  Punkt 1
- $\blacktriangleright$  Punkt 2
- $\blacktriangleright$  Punkt 3

```
1 \ begin { itemize }
2 \left\{ \text{item} < -2, 4 \right\} Punkt 1
3 \text{ item} < 2, 4 Punkt 2
4 \item <3-> Punkt 3
5 \end{ itemize }
```
- 1 \begin {frame}
- <sup>3</sup> \ color <2 -3 >[ rgb ]{1 ,0 ,0} Dieser Text ver " andert seine Farbe .
- <sup>5</sup> \ color { black }\ only < -2 >{ Dieser Text nicht .}
- <sup>7</sup> \ only <3 -4 >{ Daf " ur wird dieser Text " aberschrieben .}
- <sup>9</sup> \ invisible <4 >{\ alert <3 >{ Dieser Text wird bald verschwinden .}}
- 11 \uncover <4 > { W " ahrend dieser Text erst jetzt erscheint }
- <sup>13</sup> \end{ frame }

Dieser Text verändert seine Farbe. Dieser Text nicht. Dieser Text wird bald verschwinden.

Dieser Text verändert seine Farbe. Dieser Text nicht. Dieser Text wird bald verschwinden.

Dieser Text verändert seine Farbe. Dafür wird dieser Text überschrieben. Dieser Text wird bald verschwinden.

Dieser Text verändert seine Farbe. Dafür wird dieser Text überschrieben.

Während dieser Text erst jetzt erscheint

- 1 \begin {frame}
- <sup>3</sup> \ color <2 -3 >[ rgb ]{1 ,0 ,0} Dieser Text ver " andert seine Farbe .
- <sup>5</sup> \ color { black }\ only < -2 >{ Dieser Text nicht .}
- <sup>7</sup> \ only <3 -4 >{ Daf " ur wird dieser Text " uberschrieben .}
- <sup>9</sup> \ invisible <4 >{\ alert <3 >{ Dieser Text wird bald verschwinden .}}
- 11 \uncover <4 > { W " ahrend dieser Text erst jetzt erscheint }
- <sup>13</sup> \end{ frame }

### **Schrittweises aufdecken**

- 1 \item <1-> Punkt 1
- <sup>2</sup> \item <2 > Punkt 2

### **Schrittweises aufdecken**

- 1 \item <1 -> Punkt 1
- <sup>2</sup> \item <2 > Punkt 2

#### Vereinfachen (1)

- 1 \item <+-> Punkt 1
- <sup>2</sup> \item <+ > Punkt 2

### **Schrittweises aufdecken**

- 1 \item <1 -> Punkt 1
- <sup>2</sup> \item <2 > Punkt 2

#### Vereinfachen (1)

- 1 \item <+-> Punkt 1
- <sup>2</sup> \item <+ > Punkt 2

#### Vereinfachen (2)

```
1 \begin { itemize } [ < + - > ]2 \ item Punkt 1
3 \ item Punkt 2
4 ...
5 \end{ itemize }
```
## **Mehrspaltige Folien**

```
1 \ begin { columns }[ < options >]
2 \ begin { column } {5 cm }
3 Two \ \ lines.
4 \end{ column }
5 \ begin { column }{5 cm }
6 One line .
7 \end { column }
8 \end{ columns }
```
#### **Options**

- **b** letzten Zeilen vertikal ausrichten
- **c** relativ zueinander, mittig ausrichten
- **t** ersten Zeilen ausrichten

### **Einführung**

Einführung [Installation](#page-17-0)

#### **[Struktur](#page-19-0)**

Grundsätzlicher Aufbau einer Präsentation Die *frame*[-Umgebung](#page-22-0) [Titelseite](#page-26-0) [Inhaltliche Gliederung](#page-30-0) [Strukturierte Inhaltswiedergabe](#page-34-0) [Bilder einbinden](#page-57-0)

## **[Spielereien](#page-61-0)**

[Uberg](#page-61-0)änge

### **[Aussehen](#page-67-0)**

[Themes](#page-67-0)

#### **[Schluss](#page-74-0)**

<span id="page-57-0"></span>[Quellen](#page-74-0)

### **Bilder einbinden**

#### **Folie ohne Kopf- und Fusszeile**

1 \begin{frame}[plain]

#### **Bild einbinden**

<sup>1</sup> \ pgfdeclareimage [ height =7 cm , width =7 cm ]{ Bildname }{ Pfad zum Bild }

#### **Bild anzeigen**

\pgfuseimage { Bildname }

### **Bilder einbinden - Beispiel**

```
1 \begin{frame}[plain]
2 \ pgfdeclareimage [ height =7 cm , width =7 cm ]{ UnixAG }{ UnixAG }
3 \ pgfuseimage { UnixAG }
4 \end{frame}
```
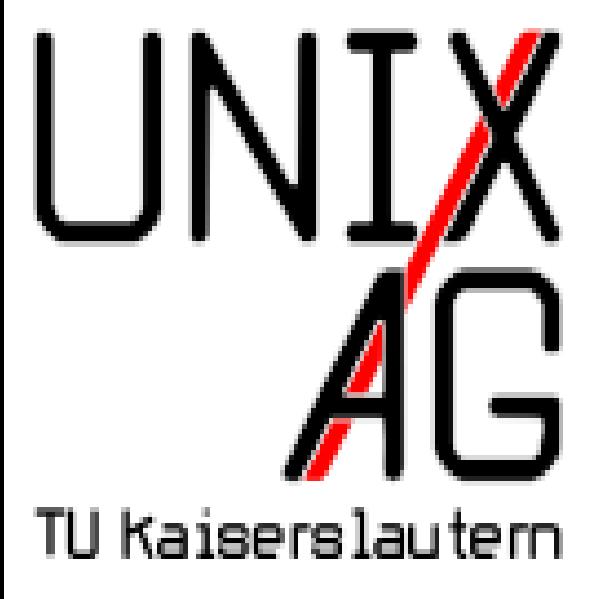

### **Einführung**

Einführung [Installation](#page-17-0)

#### **[Struktur](#page-19-0)**

Grundsätzlicher Aufbau einer Präsentation Die *frame*[-Umgebung](#page-22-0) [Titelseite](#page-26-0) [Inhaltliche Gliederung](#page-30-0) [Strukturierte Inhaltswiedergabe](#page-34-0) [Bilder einbinden](#page-57-0)

# **[Spielereien](#page-61-0)**

Übergänge

## **[Aussehen](#page-67-0)**

[Themes](#page-67-0)

### **[Schluss](#page-74-0)**

<span id="page-61-0"></span>[Quellen](#page-74-0)

## **Folienübergänge (1)**

- \slidetransitioncommand<(overlay specification)>[(options) ]
	- ► duration=(seconds). Anzahl der Sekunden, die der Effekt benötigt. Default ist eine Sekunde. Kürzer ist möglich.
	- $\blacktriangleright$  direction=(degree). Erlaubte Werte sind 0, 90, 180, 270 und für glitter effect auch 315
- <sup>1</sup> \ transblindshorizontal
	- <sup>I</sup> Horizontaler Fensterladeneffekt

## Folienübergänge (2)

- <sup>1</sup> \ transblindsvertical
	- $\blacktriangleright$  Vertikaler Fensterladeneffekt
- 1 \transboxin
	- **Folienaufbau von den Ecken in Richtung Mitte**
- <sup>1</sup> \ transsplitverticalout
	- ▶ Neues Bild baut sich von der Mitte aus zu den Rändern auf.

### Folienübergänge (5)

- $\blacktriangleright$  Weitere Effekte vorhanden:
- 1 \transboxout
- <sup>2</sup> \ transdissolve
- 3 \transglitter
- <sup>4</sup> \ transsplithorizontalin
- 5 \transsplithorizontalout

### **Einführung**

Einführung [Installation](#page-17-0)

#### **[Struktur](#page-19-0)**

Grundsätzlicher Aufbau einer Präsentation Die *frame*[-Umgebung](#page-22-0) [Titelseite](#page-26-0) [Inhaltliche Gliederung](#page-30-0) [Strukturierte Inhaltswiedergabe](#page-34-0) [Bilder einbinden](#page-57-0)

### **[Spielereien](#page-61-0)**

[Uberg](#page-61-0)änge

#### **[Aussehen](#page-67-0)** [Themes](#page-67-0)

### **[Schluss](#page-74-0)**

<span id="page-67-0"></span>[Quellen](#page-74-0)

- ▶ Viele Designs schon in beamer-latex verfügbar /usr/share/texfm/tex/latex/beamer/beamertheme\*.sty
- $\blacktriangleright$  Alles komplett konfigurierbar
- ▶ Hier: LATEX-Kurs-Theme von Thomas Fischer

#### **Themes**

- $\blacktriangleright$  Präsentation Theme
- $\blacktriangleright$  Color Theme
- $\blacktriangleright$  Font Theme
- $\blacktriangleright$  Inner Theme
- $\triangleright$  Outer Theme

### **Präsentation Theme**

- 1 \usetheme{theme}
	- ▶ Viele Themes bereits verfügbar!
- 1 \useinnertheme { inner theme }
	- $\blacktriangleright$  Titelseite
	- ▶ Aufzählungsumgebungen
	- $\blacktriangleright$  Blockumgebungen
	- $\blacktriangleright$  Bilder und Tabellen
- 1 \useouthertheme{outher theme}
	- Kopf- und Fußzeile
	- $\blacktriangleright$  Sidebars
	- $\blacktriangleright$  Logo
	- $\blacktriangleright$  Folientitel

### **Themes**

# Livedemo

### **Einführung**

Einführung [Installation](#page-17-0)

#### **[Struktur](#page-19-0)**

Grundsätzlicher Aufbau einer Präsentation Die *frame*[-Umgebung](#page-22-0) [Titelseite](#page-26-0) [Inhaltliche Gliederung](#page-30-0) [Strukturierte Inhaltswiedergabe](#page-34-0) [Bilder einbinden](#page-57-0)

## **[Spielereien](#page-61-0)**

[Uberg](#page-61-0)änge

## **[Aussehen](#page-67-0)**

[Themes](#page-67-0)

# **[Schluss](#page-74-0)**

<span id="page-74-0"></span>[Quellen](#page-74-0)

- ▶ <http://latex-beamer.sourceforge.net>
- **•** beameruserguide.pdf
- $\blacktriangleright$  <http://www.google.de/> :-)
- ▶ <http://www.unix-ag.uni-kl.de/latex-kurs>